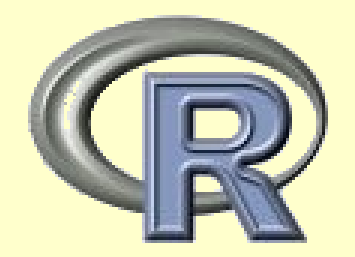

I

## Rによる作図のアドバイス

#### 080530 玉木一郎 (森林生態生理学研究分野)

## はじめに

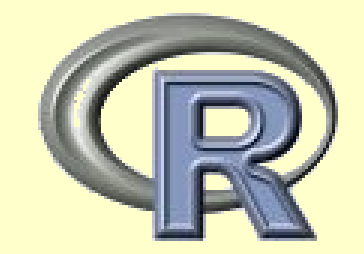

今回は主にパッケージgraphicsとgrDevices を用いた作図 の仕方について紹介します。話の流れは以下の通りです。 応用編と言いつつ、割と基礎的な話になってしまいまし た...。

● Rによる作図の概要 ● 各作図関数の紹介 ● フォントの指定方法と図の出力方法

\*これらのパッケージは起動時に自動的に読み込まれるのでlibrary()しなくて良いです。

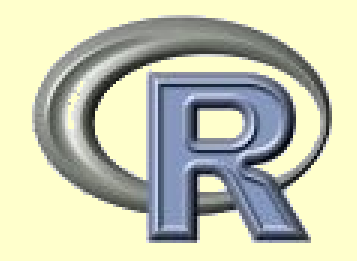

Rが行っていること

Rでの作図は基本的に**作図関数と作図デバイス**によって行 われます。普段作図している人も後者はあまり意識してい ないかもしれません。

- 作図関数:散布図やヒストグラム等を 描かせる命令
- 作図デバイス:図が出力されるウィン ドウやファイル

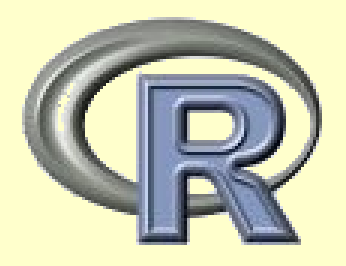

# 高水準・低水準作図関数

作図関数には高水準作図関数の2つがあ り、これらを組み合わせて自分の好みにあった作図を行うこ とができます。

- 高水準作図関数:一回のコマンドで一つの 図を完成させることができる関数 (plot()やhist())。
- 低水準作図関数で作成し た図に点や凡例などを描き足す関数 (points()やlegend())。

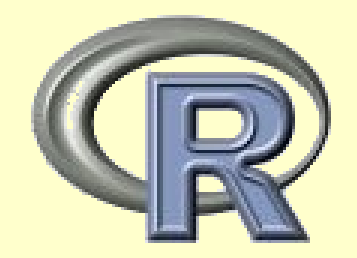

## Rによる作図の流れ

#### 1. 高水準作図関数で基本的な図を描く。

#### 2. 低水準作図関数で軸や点、線、文字列 などを描き込む。

\*高水準作図関数でも引数にadd = Tとすれば重ね描きはできます。

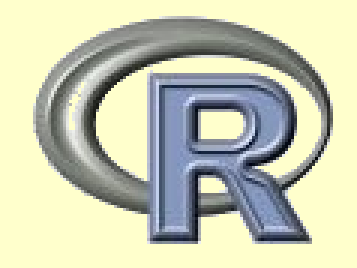

基礎となる図を描く

#### まずは高水準作図関数で基礎となる図を描きます。このとき、点 や軸が気に入らない場合は表示しないでおきます。

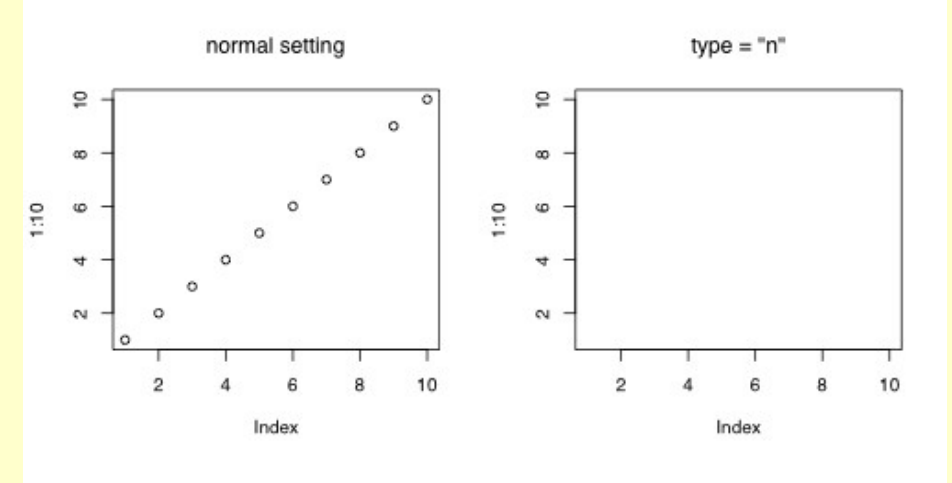

 $xaxt = "n"$ 

 $btv = "n"$ 

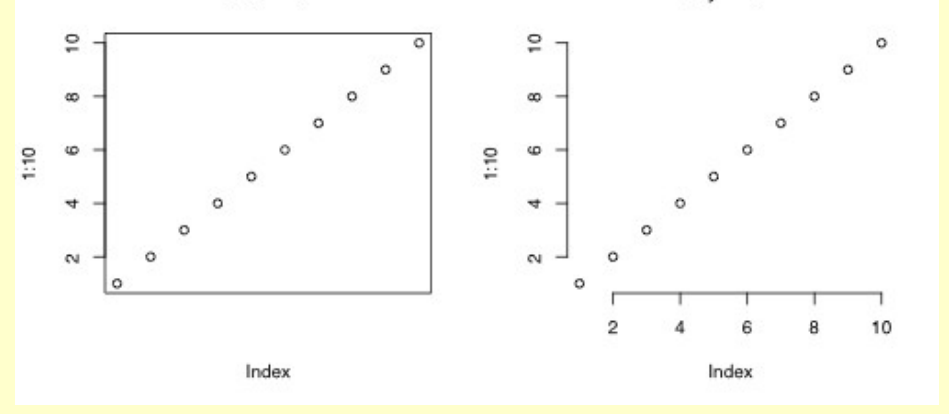

#### ### 標準 plot(1:10)

### 点をプロットしない  $plot(1:10, type = "n")$ 

### x軸を表示しない  $plot(1:10, xaxt = "n")$ 

### 枠を表示しない  $plot(1:10, bty = "n")$ 

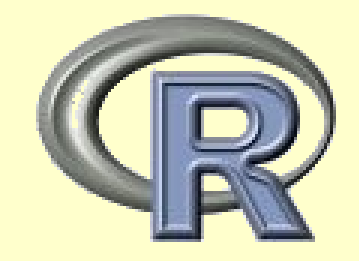

## 軸を描き足す

axis()で軸を描き足します。かなり自由に操作できます。

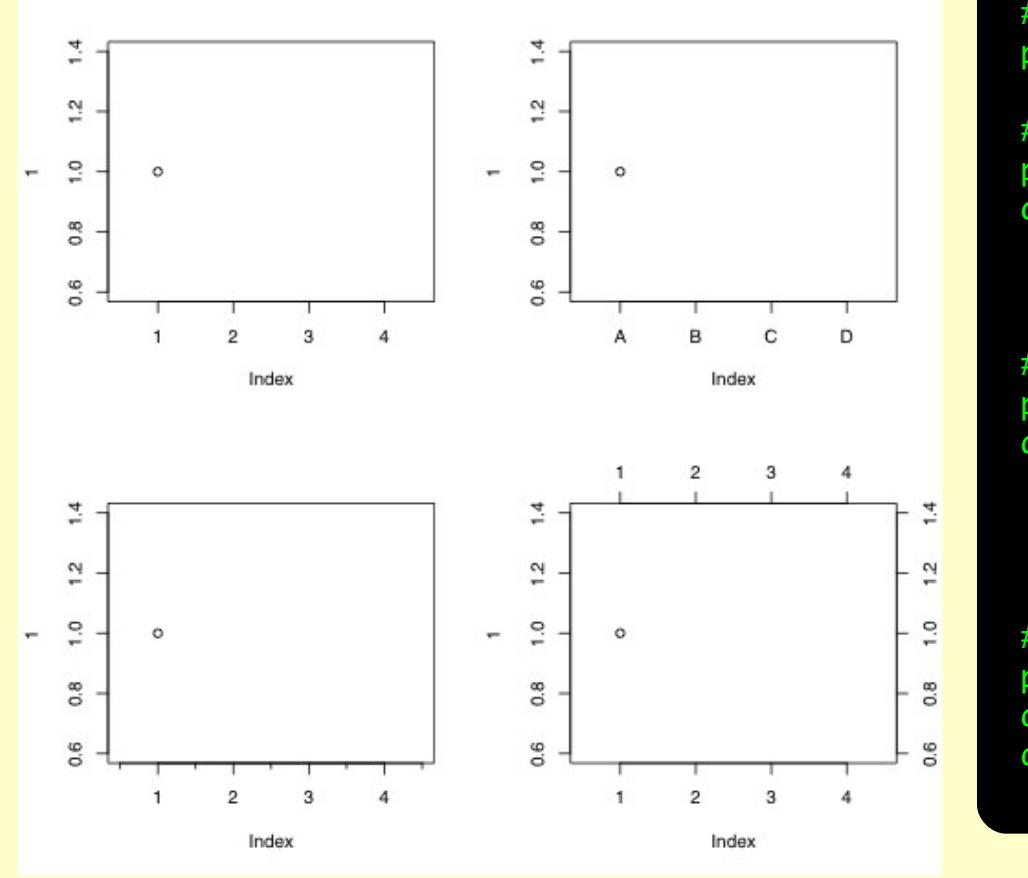

### 普通に描いた場合  $plot(1, xlim = c(0.5, 4.5))$ ### 軸を消して描き換える plot(1, xlim = c(0.5, 4.5), xaxt = "n") # 軸を消す axis(side = 1, #軸を描く場所 (下) at = 1:4, # 目盛の場所 labels = c("A", "B", "C", "D")) #ラベル ### 二重目盛にする

 $plot(1, xlim = c(0.5, 4.5))$  $axis(side = 1,$  $at = seq(0.5, 4.5, by = 1),$ tcl = -0.25, # 目盛の長さ(デフォルト=-0.5) labels = F) # ラベルは描かない

### 反対側にも軸をつける  $plot(1, xlim = c(0.5, 4.5))$  $axis(side = 3, at = 1:4)$  $axis(side = 4, at = seq(0.6, 1.4, by = 0.2)) # E$ 

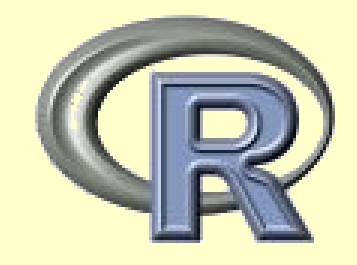

#### 点を描き足す

#### points()で点を描き足します。この程度だとplot()だけで描けな いこともないのですが、まあ練習ということで。

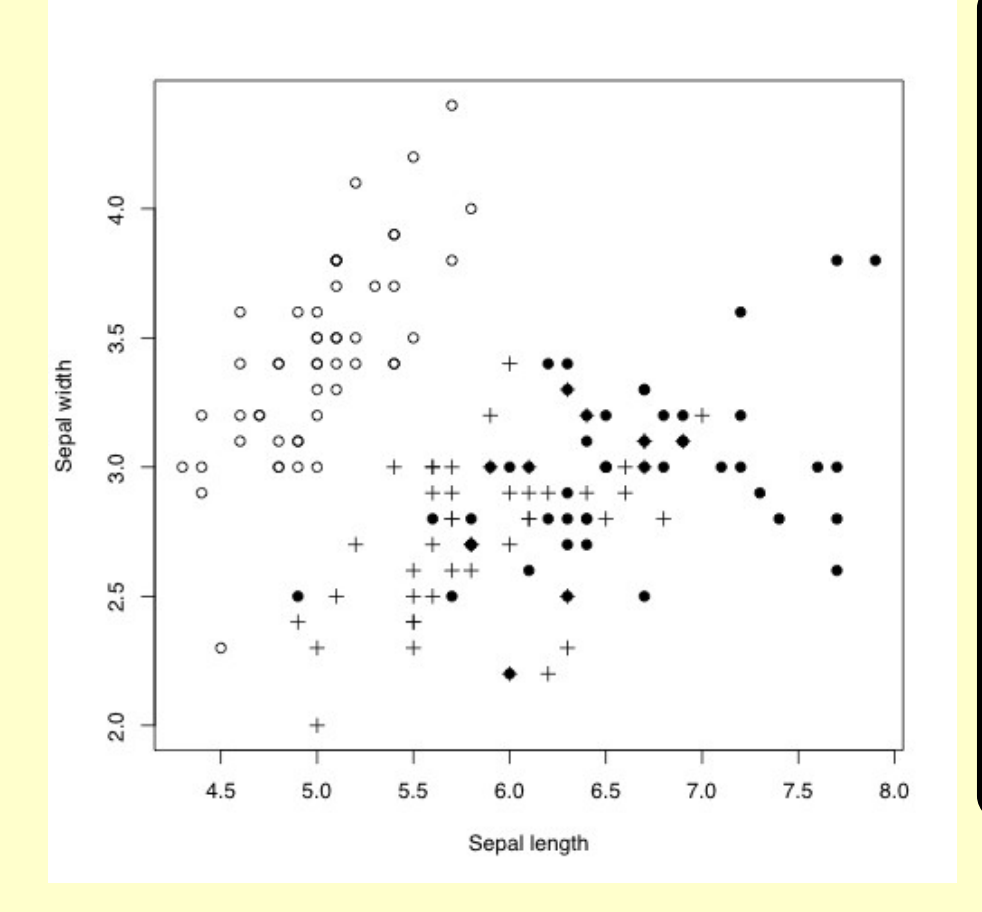

#### ### 組込みデータirisを使用 d <- iris

```
### まず枠だけ描く
plot(d$Sepal.Length, d$Sepal.Width, type = "n",
    xlab = "Sepal length", ylab = "Sepal width")
```

```
### Species毎に追加する
points(d$Sepal.Length[d$Species == "setosa"],
      d$Sepal.Width[d$Species == "setosa"],
      pch = 1) # 白丸
```
points(d\$Sepal.Length[d\$Species == "versicolor"], d\$Sepal.Width[d\$Species == "versicolor"],  $pch = 3$ ) # 十字

points(d\$Sepal.Length[d\$Species == "virginica"], d\$Sepal.Width[d\$Species == "virginica"],  $pch = 16$ ) # 黒丸

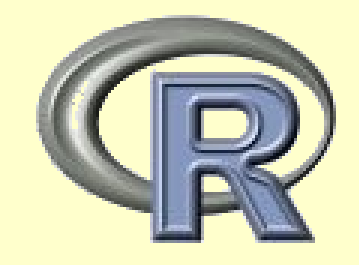

## 凡例を描き足す

#### legend()で凡例を先ほどのpoints()の例に続けて描き足します。

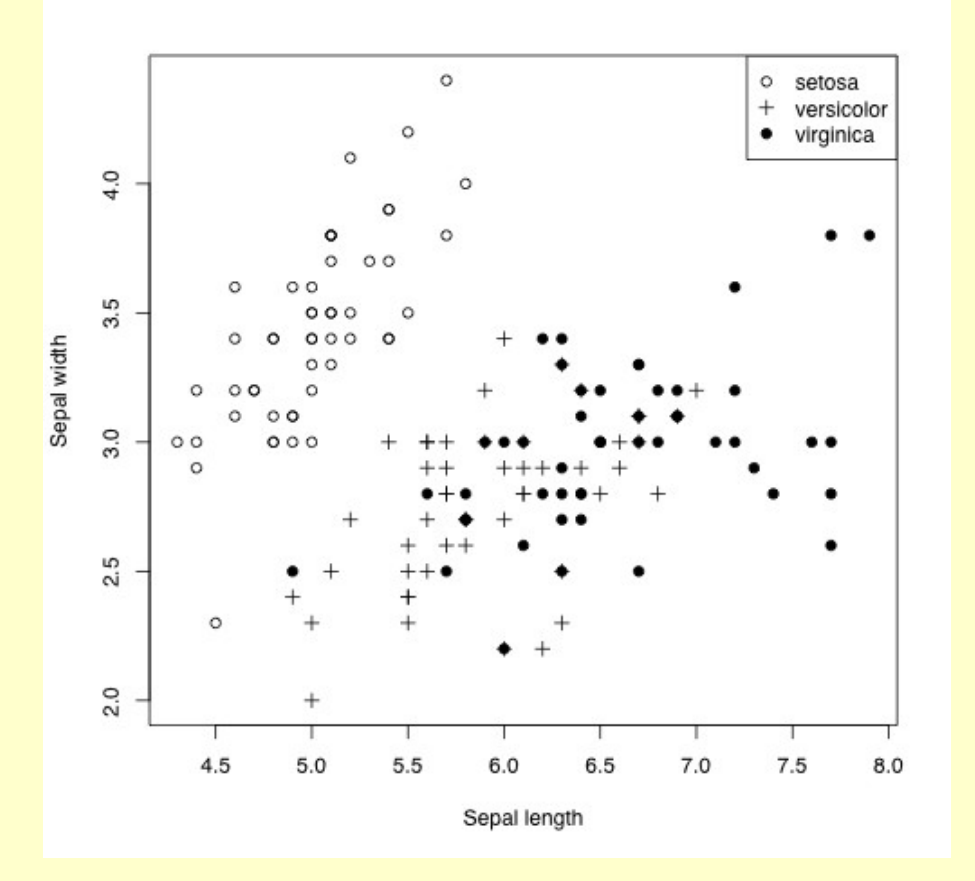

### 先ほどのpoints()の例に続けて legend("topright",  $pch = c(1, 3, 16)$ , legend = levels(d\$Species))

通常はlegend()の最初の引数にx、yを指定し て凡例を示す場所を決めるのですが、ここで はtoprightを使いました。きれいに収めてく れるのでお勧めです。他にはbottomrightなど があります。詳しくは?legendを参照して下さ  $U_{\alpha}$ 

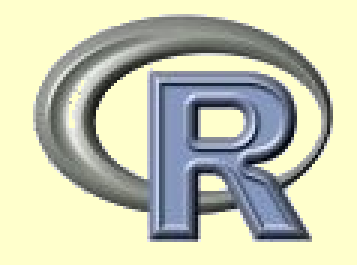

#### 文字を描き足す

#### text()では文字を、expression()を使うと数式を描き込むことが できます。適当な文字列を例示しておくので参考にして下さい゛。

![](_page_9_Figure_3.jpeg)

 $plot(1, xlim = c(0, 2), ylim = c(0, 10),$ type =  $\ln$ ", xlab = NA, ylab = NA)

```
text(1, 10,
    expression(paste(mu, mol/m^2, "/seq")))
```

```
text(1, 8,
     expression(italic(F)[ST]))
```

```
text(1, 6,
    expression(paste(italic(D)[A], " distance")))
```

```
text(1, 4,
    "mortarilty\n(%)") # \nで改行
```

```
points(1, 2, pch = 16, cex = 2)text(1, 2, "pos = 1", pos = 1, offset = 1)text(1, 2, "pos = 2", pos = 2, offset = 1)text(1, 2, "pos = 3", pos = 3, offset = 1)text(1, 2, "pos = 4", pos = 4, offset = 1)
```
\*\ (バックスラッシュ) は¥ (円マーク) で読み替えて下さい。

![](_page_10_Picture_0.jpeg)

## 線を描き足す

線を描き足す方法には様々な方法があり(points(..., type= "l") やlines()、abline()、arrows()など)、状況に応じて適切なものを選択 すると良いでしょう。ここではたまに聞かれるエラーバーの描き方を示し ておきます。

![](_page_10_Figure_3.jpeg)

![](_page_10_Figure_4.jpeg)

angle =  $90$ ,  $code = 3)$ 

![](_page_11_Picture_0.jpeg)

par()でグラフィックパラメタを変更する際は、元々のパラメタを 適当な変数に保存しておいて、作図終了後にもとに戻しておくの が良いです。

> oldpar <- par(no.readonly = T) # 現在のパラメタを変数oldparに退避

par(mfrow = c(2, 1)) # 画面を2行1列に分割 hist(rnorm(100)) hist(rnorm(100))

par(oldpar) # 作業前のパラメタに戻す hist(rnorm(100)) # 1行1列に戻っていることを確認

![](_page_12_Picture_0.jpeg)

# 図中のフォントの指定 1

Rを使っているうちに(最も?)気になるのがフォントの指 定です(気にならない人は気にしなくて良いです)。フォン トの指定は**OS**や出力するデバイスによって異なります\*。今 回はWindowsユーザ向けに説明します。

● windows()、png()、win.metafile()など → 設定ファイルRdevgaで指定\*\*。

● pdf()、ps()など

→ 引数familyで指定。

例えばfamily = "Helvetica"やfamily = "Palatino"

\*どの環境でも半角英数は○○、全角は□□という分けた指定は基本的にできません。

\*\*設定ファイルRdevgaについては安部君の補足資料を参照して下さい。

![](_page_13_Picture_0.jpeg)

# 図中のフォントの指定 2

~pdf()やps()などに出力する際の注意!~

図中で和文フォントを用いた場合、当たり前ですがfamilyに 和文フォントを指定しないと文字化けします。Japan1や Japan1Ryumin、Japan1GothicBBBがそれですが、これらの フォントを持っていない場合はOS付属のフォントMS明朝な どに置き換えて表示されます(普通は持っていないと思いま す)。英文フォントはいろいろありますが、和文フォントに 関してはあまり選択肢はありません。?postscriptFontsを参 照して下さい。

![](_page_14_Picture_0.jpeg)

ファイルへの出力

1. 最初からデバイスを指定して図を描いてデバイスを終了す る方法と、2. 図を描いた後でdev.copy()でファイルに出力す **る方法**があります。どっちでも良いのですが、微妙に主力 ファイルが異なる場合もあるので注意して下さい。

```
### 最初からpng()を指定
png(file = "test1.png")# 背景を透明にしたい場合はbg = "transparent"
plot(1:10)
dev.off()
### 後でdev.copy()する
plot(1:10)
dev.copy(device = png, file = "test2.png")# 最初から背景が透明になっている
dev.off()
### dev.copy()の亜種?、便利
plot(1:10)
dev.copy2pdf(file = "test3.pdf", family = "Palatino"# これはdev.off()しなくて良い
```
終わりに

![](_page_15_Picture_1.jpeg)

Rでは通常のgraphicsとgrDeviceパッケージで大体の図を 描くことができます。今回は紹介してませんが地形図 (contour())も描けます。さらにパッケージmaptoolsでは シェープファイルから地図を、latticeを使えば多変量デー **タを一括**で作図することもできます。他にも作図用パッ ケージはたくさんあるので**Rjpwiki**などで模索してみて下さ  $U_{\alpha}$